## Nikon Capture NX "How To..." Series

### Article 13 - How to use the Base Adjustments.

In addition to enhancement features available only with RAW images, "Base Adjustments" apply enhancements in the optimum order required to maximize the ways in which enhanced images can be used. This is a simple description of what is included, and how they are enabled and disabled.

#### **Using Base Adjustments:**

Using the Edit List Adjustments is the first step in the Edit List. When you open any image, 1.Base Adjustments will appear in the "Edit List"

Click the Show / Hide triangle to display options available in **1.Base Adjustments**. Each of the tools in the Edit List has a checkbox to the right side to easily and instantly compare the image with and without the tool applied. Just click the check to disable, and recheck the box to enable.

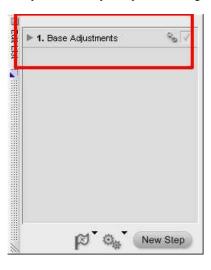

1 of 3 5/15/2007 1:10 PM

# **Edit List** ▼ 1. Base Adjustments ▼ Camera Adjustments Color Mode ▶ White Balance Tone Compensation Saturation Sharpening 1 **RAW Adjustments** Exposure Compensation 1 Hue Adjustment Color Moiré Reduction -Dust Off 0 Auto Color Aberration Light & Color Adjustments ► Color Balance Color Booster D-Lighting Levels & Curves ▶ Photo Effects V. Detail Adjustments 0 Noise Reduction 1 Unsharp Mask Auto Red-Eye Lens Adjustments Vignette Control Fisheve Lens

New Step

## Image Enhancement occurs in the optimum order required to maximize image quality.

1) Base Adjustments were basically inherited form Nikon Capture 4 and include Camera

2) The Camera Adjustments section include all adjustments that could be set in your

3) RAW adjustments will only appear if a RAW NEF image is opened, and allow you to

adjust the image Exposure Compensation, Hue, reduce Color Moire, add an image Dust

4) Light and Color Adjustments include all your basic editing adjustments using slider controls for Brightness, Contrast, Red, Green, and Blue channels, Color boost (Saturation),

"Black/White", "Sepia" and "Tinted" are options inside the "Photo Effects" section, which

5) Detail Adjustments include a robust Noise Reduction tool, Unsharp Mask sliders for

6) Lens Adjustments: The Fisheye Lens feature is available for all supported image formats taken with the Nikon AF DX Fisheye-Nikkor 10.5mm f/2.8G ED lens.The Vignette

Control feature is only available for RAW NEF images captured with a Nikon D-SLR

intensity, radius, threshold, and individual color channel sharpening, including Red, Green, Blue, Cyan, Magenta, and Yellow. There is also a Red-Eye Reduction tool to easily remove

D-Lighting adjustments for exposure control, an LCH editor, and Levels and Curves.

camera, but may be left as Auto or default. Color Mode, White Balance, Tone

Adjustments, each with their own submenus.

Compensation, Saturation, and Sharpening.

also provides slider controls for CMYK.

the red-eye effect.

camera.

OFF file, or set the "Auto Color Aberration" tool.

Adjustments, RAW Adjustments, Light & Color Adjustments, Detail Adjustments, and Lens

Most of the features available in "Light and Color Adjustments", "Detail Adjustments", and "Lens Adjustments", are also available from the "Adjust" and "Filter" menus. While these enhancements have the same effect on images, application from "Base Adjustments" ensures that image enhancements are applied in the optimum order required to preserve maximum image quality. Enhancements applied from the

2 of 3 5/15/2007 1:10 PM

"Adjust" or "Filter" menus are applied in the order in which they were selected by the user.

### **Using Enhancement Steps:**

To change the order in which enhancements are applied, select the enhancement from the menu bar and adjust enhancement settings as Enhancement Steps.

3 of 3 5/15/2007 1:10 PM